### **Go to Xello login under student links on the PHS website**

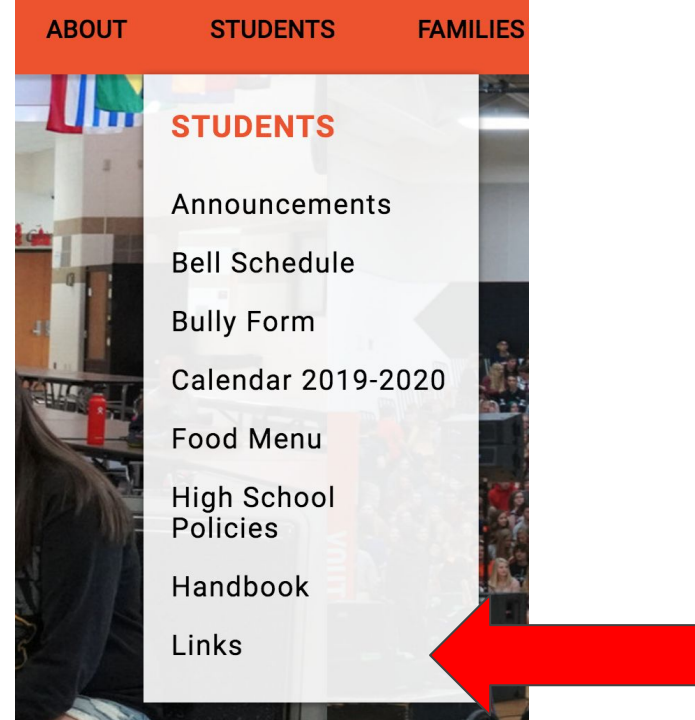

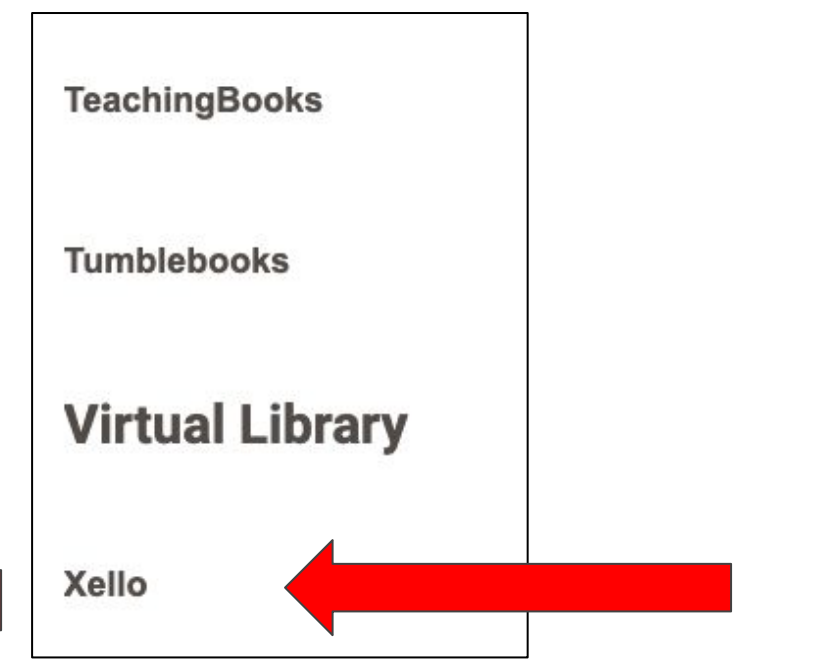

Then click on link Xello

# **Click on Course Planner**

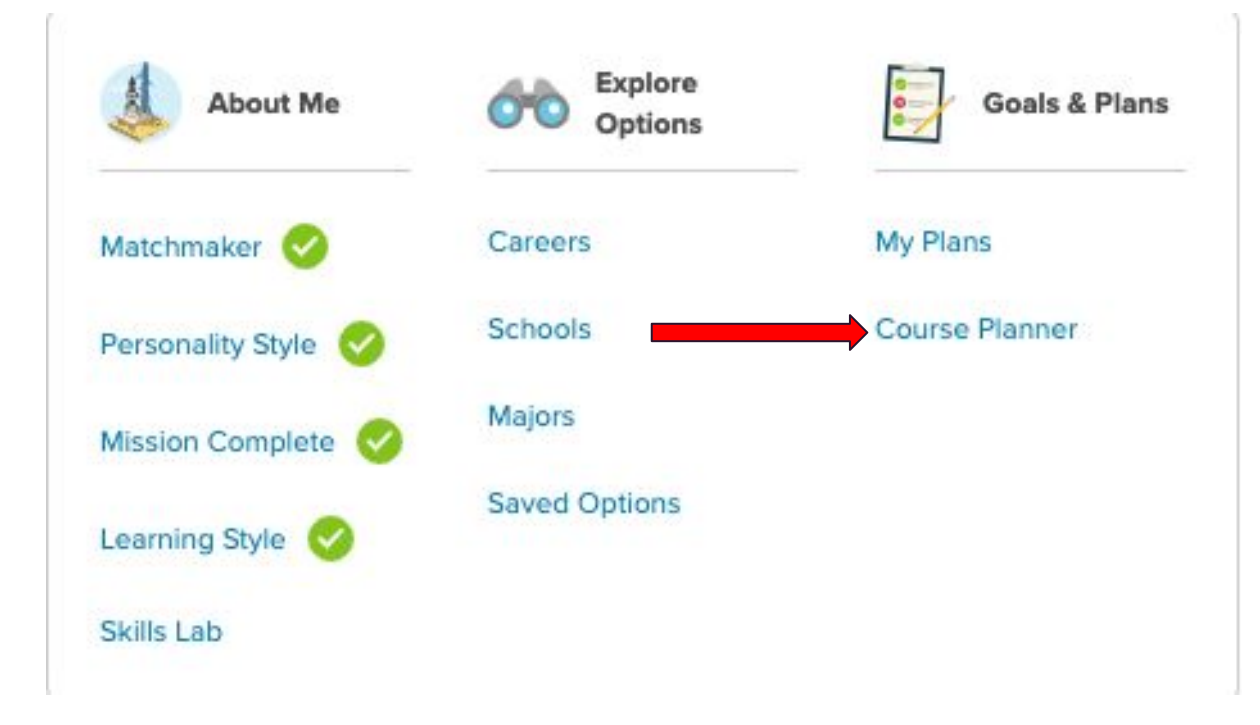

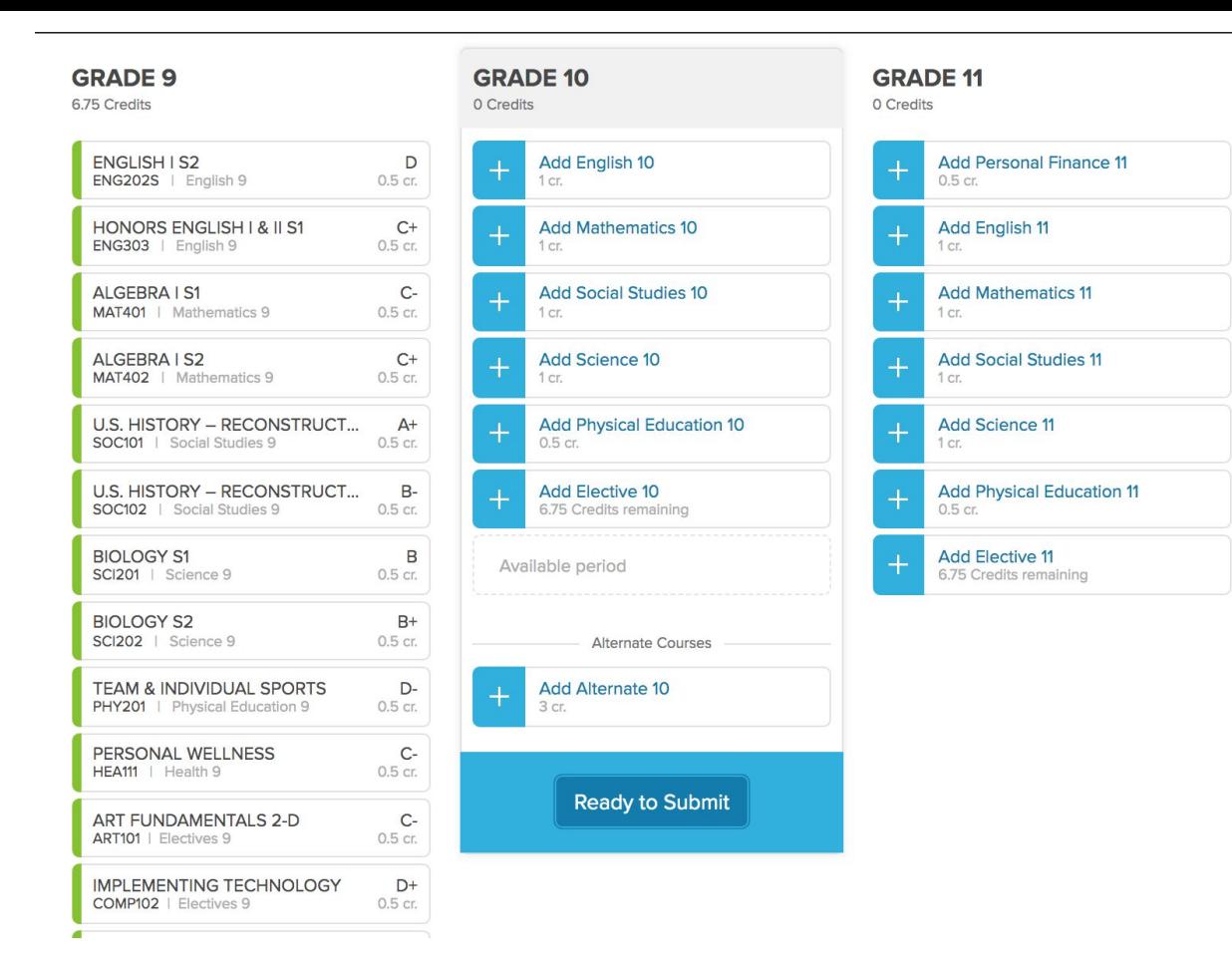

#### Enter classes for next year!

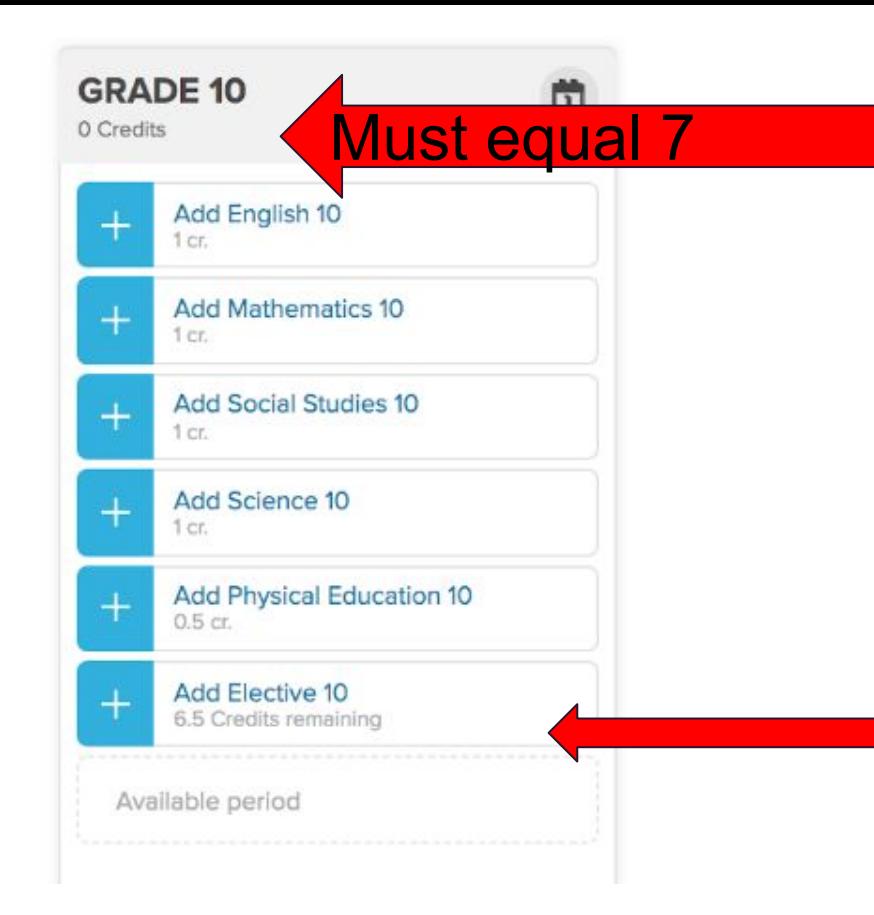

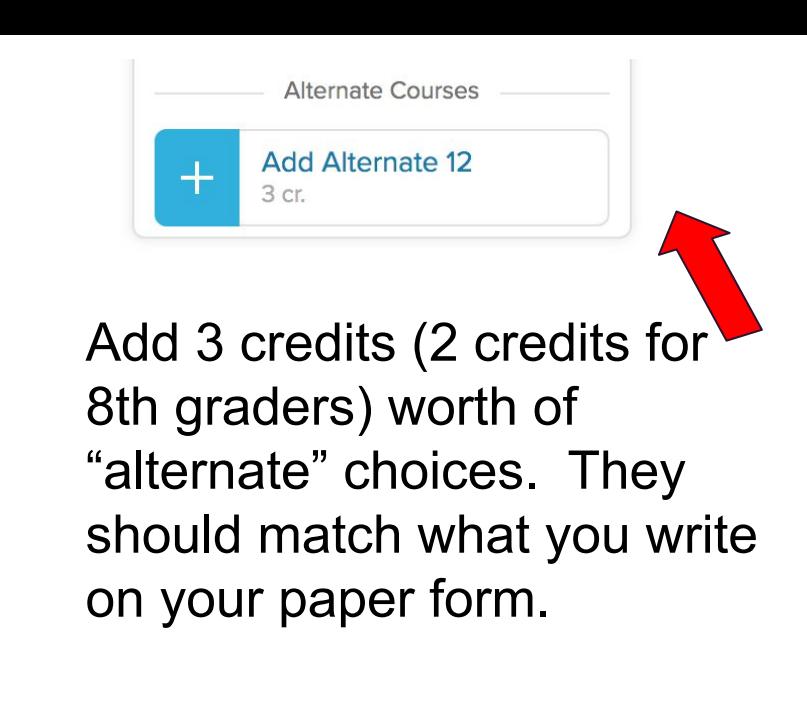

Do not focus on 'Credits remaining" in the Add Elective area.

## **Before your appointment!!**

## **On your own…..**

- Complete paperwork and mail back in envelope provided.
- SUBMIT courses online if you're ready.
- Verify with counselor at your individual Google Meet.

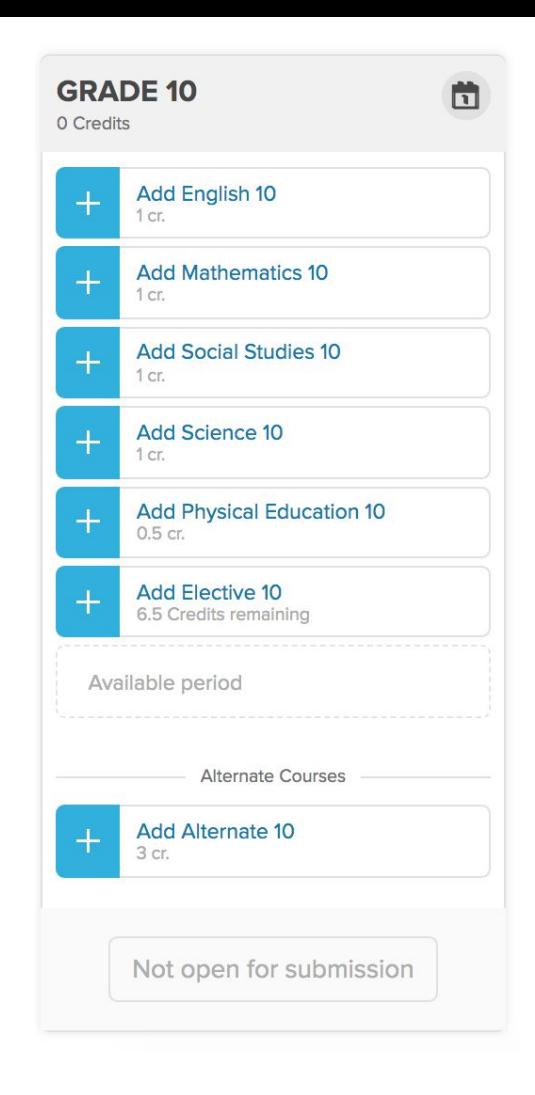